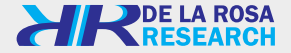

# **Wundt's Lab**

# Panel de administración web Wundt's Lab

Guía rápida *versión 2.1.0*

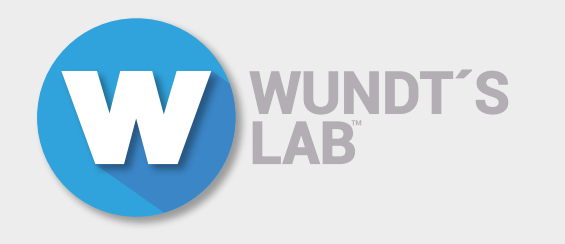

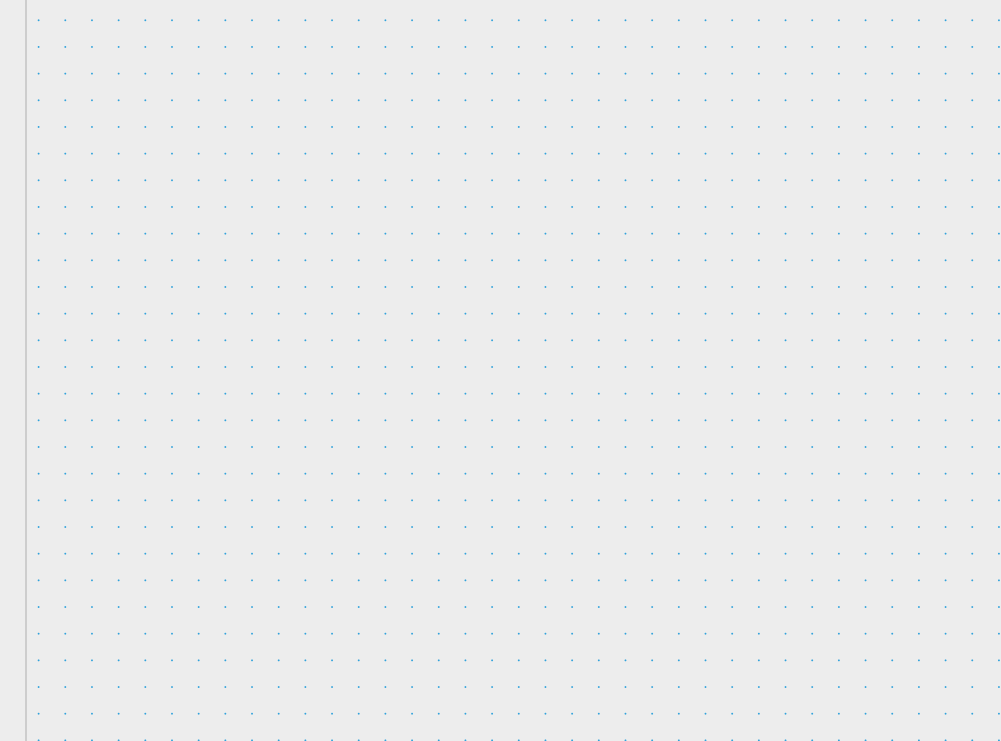

The Contract Contract

Estamos comprometidos con nuestros clientes y por eso trabajamos cada día para mejorar nuestros productos y servicios.

MENÚ

Este documento es una guía rápida desarrollada para ayudar al usuario a usar el panel de adminitración web Wundt's Lab, por lo que debe ser asistido por nuestros ingenieros o supervisor de área. Contáctenos: support@delarosaresearch.com

Pag. **11-12** Resultados de pruebas Pag. **10** Administrar licencias Pag. **9** Menú desplegable Pag. **8** Configuración del espacio de trabajo Pag. **7** Menú principal o Lobby Pag. **6** Registro Pag. **5** Login

# **Login**

1- Para ingresar al panel de administración web diríjase a: www.delarosaresearch.com/Wundts-lab/ 2- Seleccioné la opción "Registrarme" para crear un nuevo usuario.

#### **Registro**

Llene los campos para el registro, acepte los términos y condiciones después de leerlos y seleccione el botón continuar.

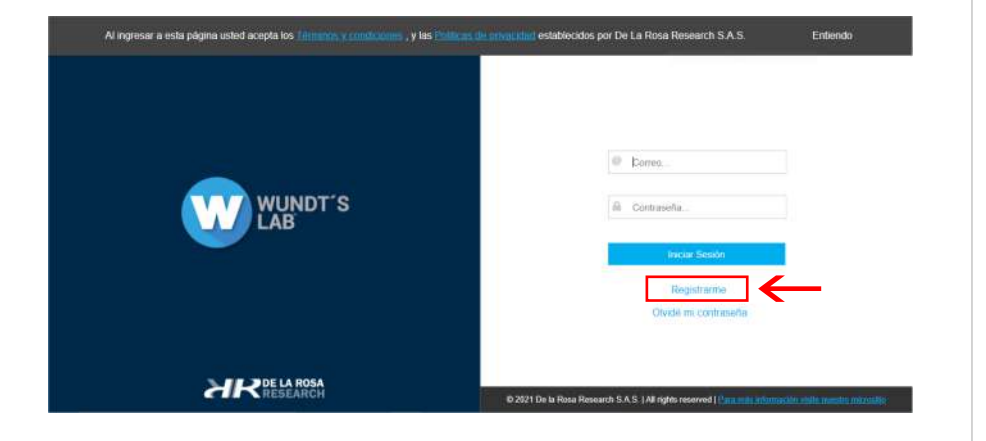

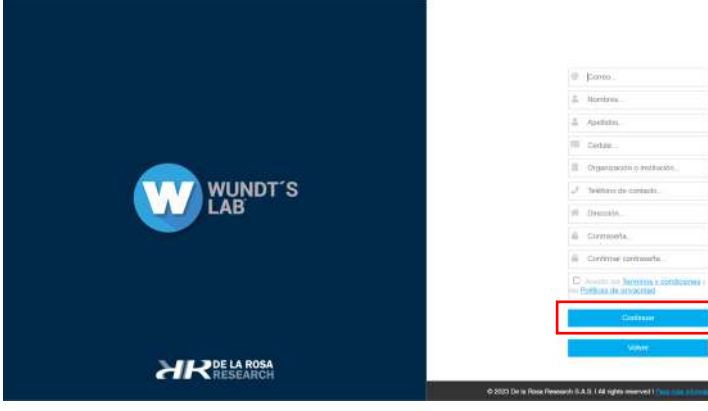

# **Menú principal o Lobby**

Al ingresar verá el **Menú Principal** donde podrá ver sus puestos de trabajo con la siguiente información:

- Nombre del computador en el que está instalado Wundt's Lab
- Fecha de expiración de la licencia actual instalada.
- Versión y fecha de instalación OS el sistema operativo
- Asignación de la Licencia.
- Gestión: ➤ Configurar ➤ Configuración del espacio del trabajo.

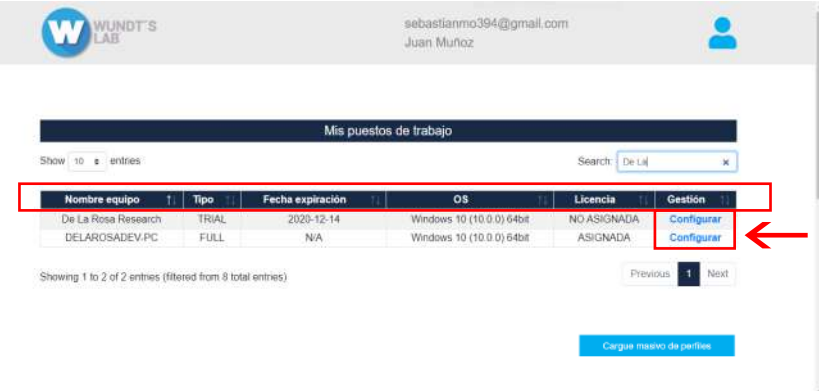

# **Configuración del espacio de trabajo**

Al seleccionar el botón "Configurar" del cuadro Mis puestos de trabajo, podrá ver la información especifica del espacio de trabajo con la posibilidad de asignar licenciamientos activando el puesto de trabajo.

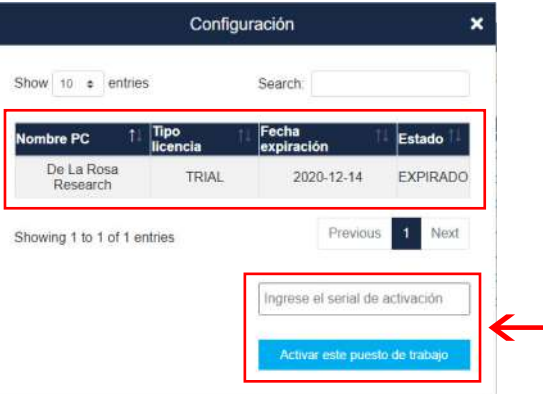

# **Menú desplegable**

Las opciones que puede encontrar en el menú son:

- Catálogo de productos: aquí podrá adquirir licencias Wundt's Lab disponibles.
- Mis órdenes de compra: aquí podrá ver el listado de sus compras.
- Resultados de mis pruebas: aquí podrá ver el resultado de las pruebas por categoría.
- 
- Administrar mis licencias: aquí podrá asignar puestos de trabajo. Descargar Wundt's Lab Win 64: aquí podrá descargar Wundt's Lab Windows 64
- Descargar Wundt's Lab Mac: aquí podrá descargar Wundt's Lab Mac
- Cerrar sesión: aquí podrá finalizar sesión

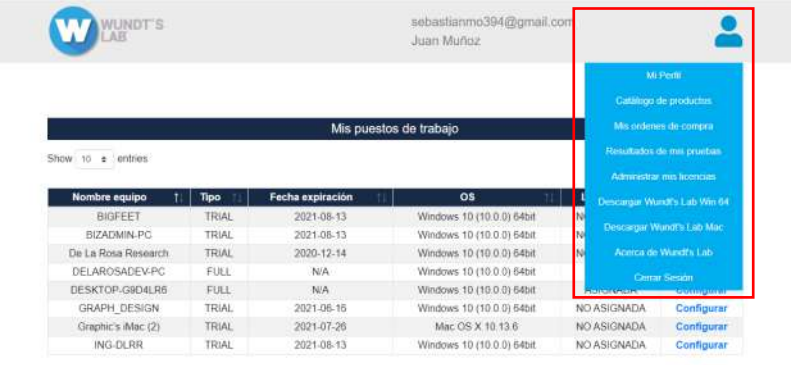

Showing 1 to 8 of 8 entries

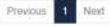

#### **Administrar licencias**

En el **Menú desplegable** podrá seleccionar la opción "Administrar mis licencias" para observar el listado de sus licencias, asignar y desasignar puestos de trabajo, ver las fechas de expiración en caso de que aplique.

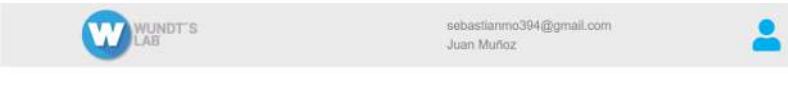

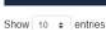

Snarch

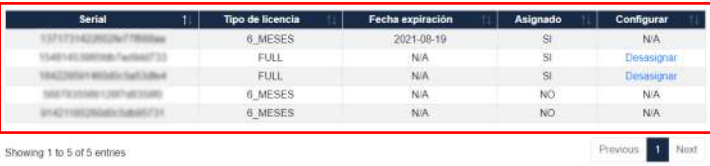

Mis licencias

# **Resultados de pruebas**

En el <mark>Menú desplegable</mark> podrá seleccionar la opción "Resultados de mis pruebas" para ver el listado de los<br>módulos y listado de pruebas disponibles.

## **Resultados de pruebas**

Al abrir una prueba específica podrá ver las fechas de la prueba, exportar los resultados en .xls y observar el historial de resultados de la prueba.

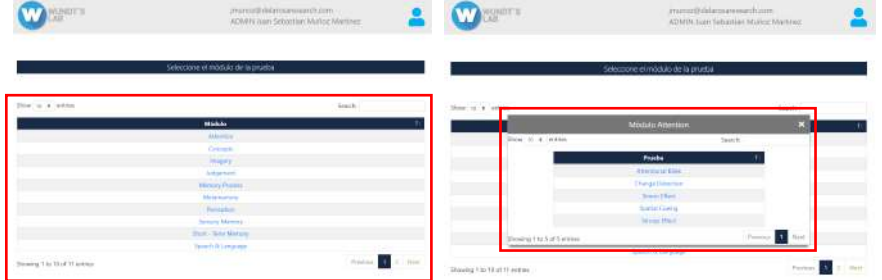

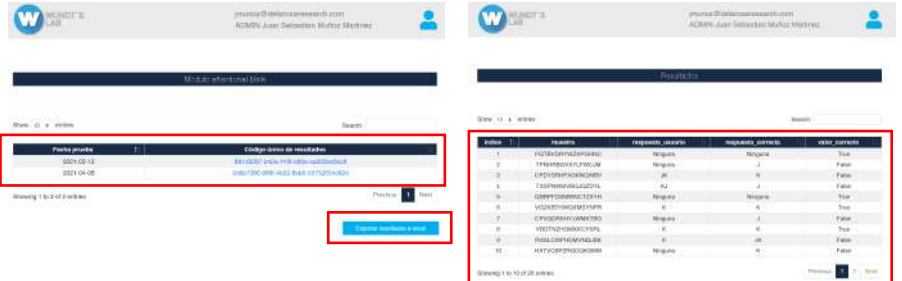

г

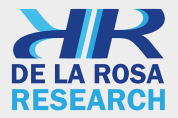

**Nuestros Correos** USA: salesusa@delarosaresearch.com COLOMBIA: salescol@delarosaresearch.com

**Teléfonos** USA: (786) 397 1660, (407) 773 1112 COLOMBIA: (+57) -1-6151702, (+57) -300-3642343

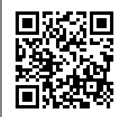

www.delarosaresearch.com